## **Fr***ee* **NIST GC-MS Softwar***e* **Lab for Univ***e***rsiti***e***s: Part 10: AMDIS Difficulties and Ways to Overcome Them**

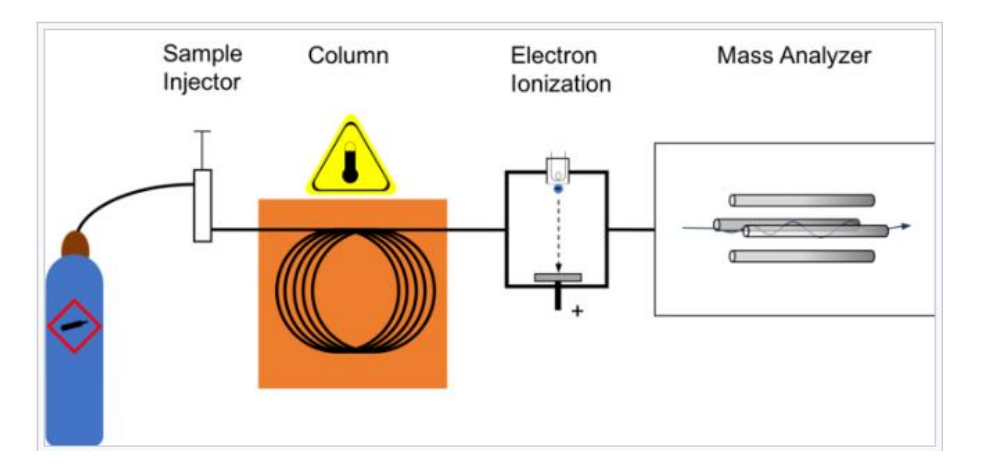

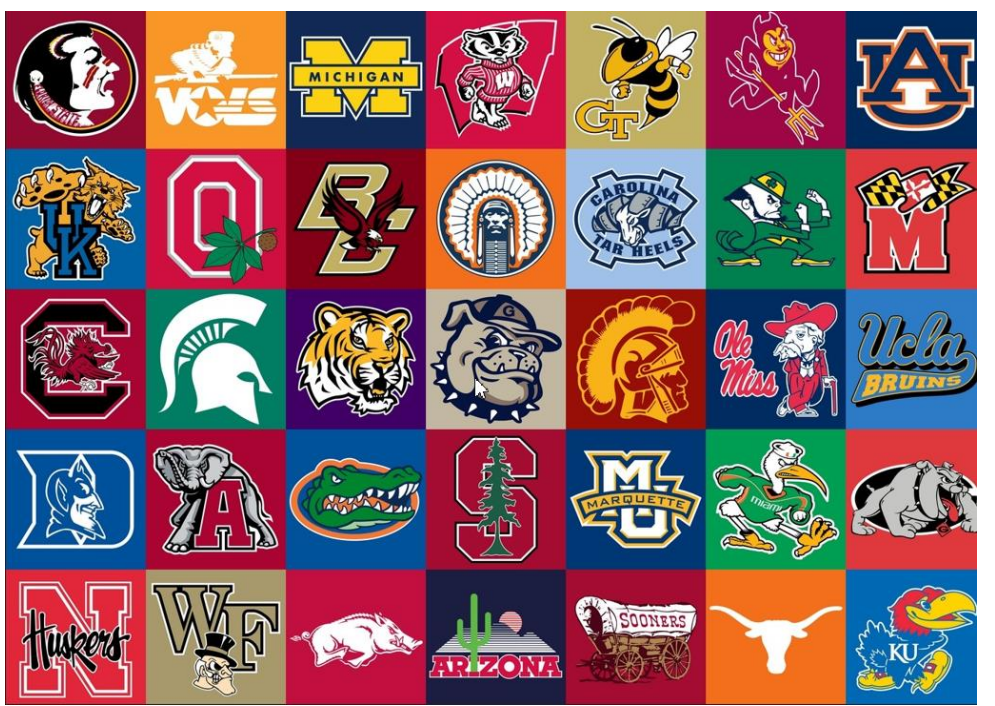

*[Resource Link to 8 Files GCMS Analysis Files](https://drive.google.com/file/d/1RL73VHADINhSK9a3qOSYCgSYm_EVLTTG/view)*

**James Little August 29, 2023 38 years Eastman Chemical Company 7 years Mass Spec Interpretation Services** *<https://littlemsandsailing.wpcomstaging.com/>*

*[Link to GCMS Schematic Above](https://en.wikipedia.org/wiki/Gas_chromatography%E2%80%93mass_spectrometry)*

*[Link to University Logos](https://lofrev.net/college-football-logos-pictures/)*

### **Topics in This Video and Associated Handout**

- -Real world files *sometimes* cause problems with AMDIS
- -Handling "Uncertain" Peaks in AMDIS
- -Overcoming "Over-Marked" chromatographic peaks
- -Some additional files to demonstrate these AMDIS restrictions
- -Types of files processed by AMDIS
- -Other test files discussed
- -Quantitative GCMS Laboratory at University of North Dakota Website

# **Uncertain Peaks in AMDIS**

 $\triangleright$  The definition of uncertain peaks is defined as found in the AMDIS manual below:

Uncertain peaks are those ions in a mass spectrum that AMDIS finds impossible to assign to a specific component due to the uncertain deconvolution of the mass spectral data. For display information about uncertain peaks, see 3.3.4 Mass Spectral Display.

- $\triangleright$  They are shown as white dashed lines in the spectrum
- ➢ They will not be sent to the NIST library search unless certain settings are changed
- $\triangleright$  Sometimes data files will have uncertain peaks, but they really should be part of the spectrum
- $\triangleright$  I placed an example file in the set of file in the zipped folder
- $\triangleright$  m/z 138 is really part of the spectrum for the peak at 7.683 minutes shown to the right
- $\triangleright$  To send to the library search, one must Use Uncertain Peaks by choosing the option in the window to the left below
- ➢ Also must "Right Click" in spectrum window and check Show Uncertain Peaks in window to the right below
- $\triangleright$  If Show Uncertain Peaks is not selected, the uncertain peak will be shown in black NOT a dashed white line!
- $\triangleright$  In general, I just use the default as Use Uncertain Peaks and Show Uncertain peaks, can always turn off if I decide not part of spectrum!

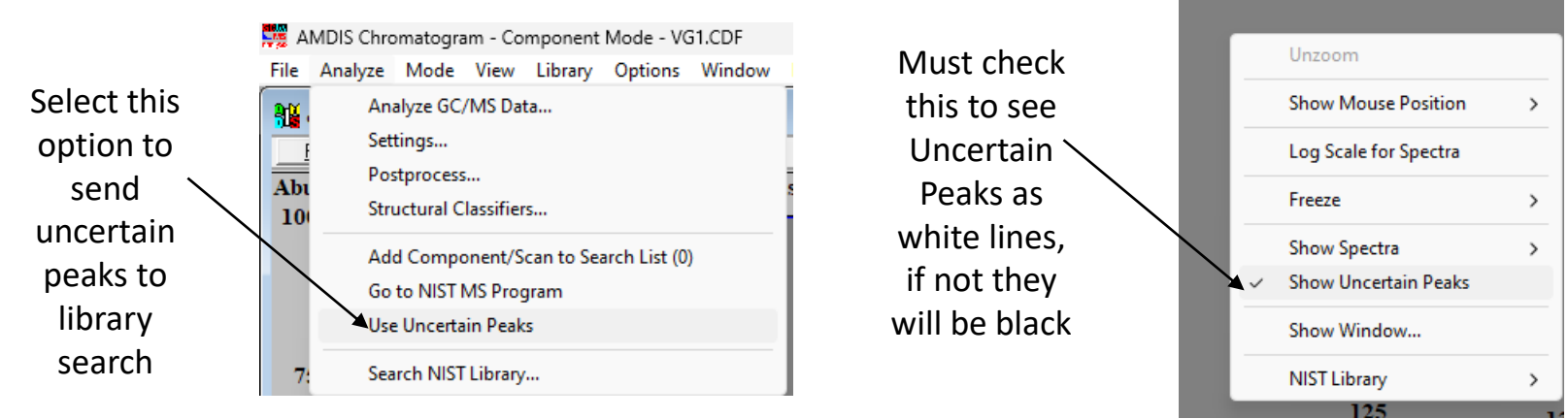

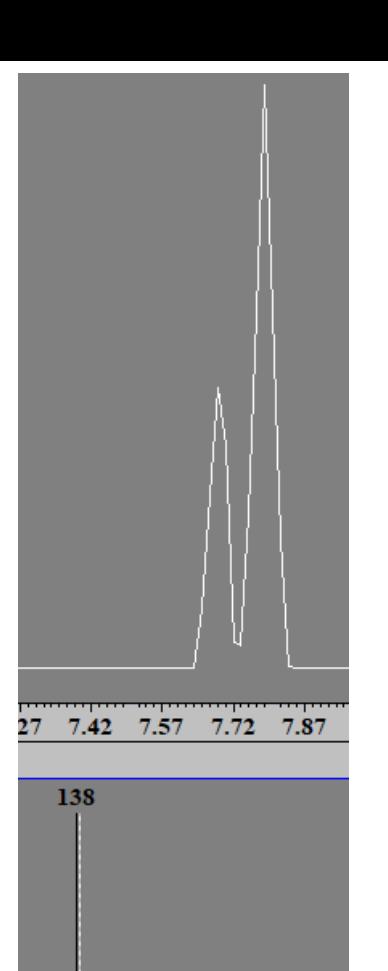

136

140

145

150

35

#### **File with Uncertain Peak Which Is Part of Spectrum and Needs to Be Included**

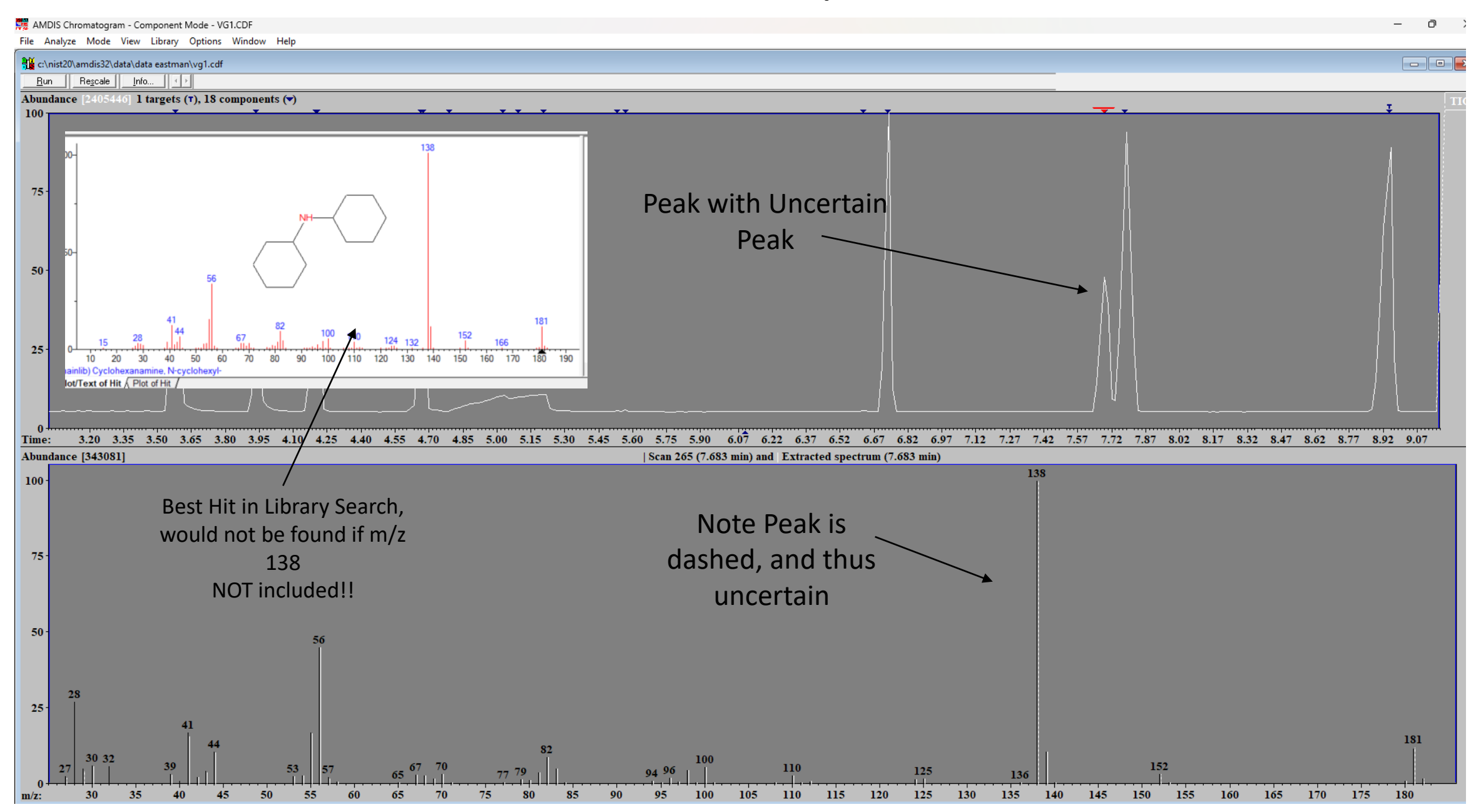

#### **Sometimes Almost Impossible to Get AMDIS Not to Mark the Same Peak Several Times!**

- $\triangleright$  This overmarking peaks can be aggravating
- ➢ I included a file ADAM\_339.D to illustrate the problem
- $\triangleright$  Always have to deconvolute
- $\triangleright$  But then instead of clicking on the triangles, just click within the spectrum to get a spectrum with no background for big peaks
- ➢ Little peaks might require manual subtraction as defined in the Part 4: Processing GCMS Data with AMDIS video
- $\triangleright$  Sometimes adjusting the deconvolution settings and S/N filter as shown in Part 4: Processing GCMS Data with AMDIS video can help somewhat

### **Sometimes Almost Impossible to Get AMDIS Not to Mark the Same Peak Several Times!**

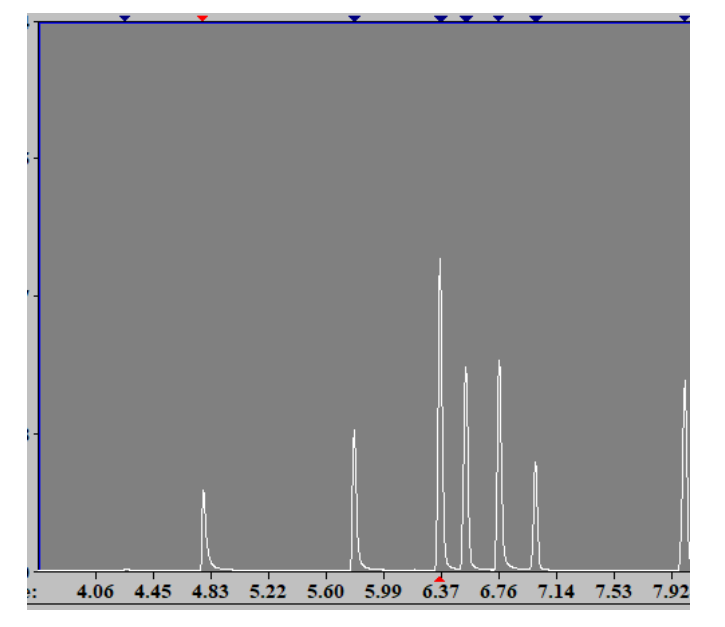

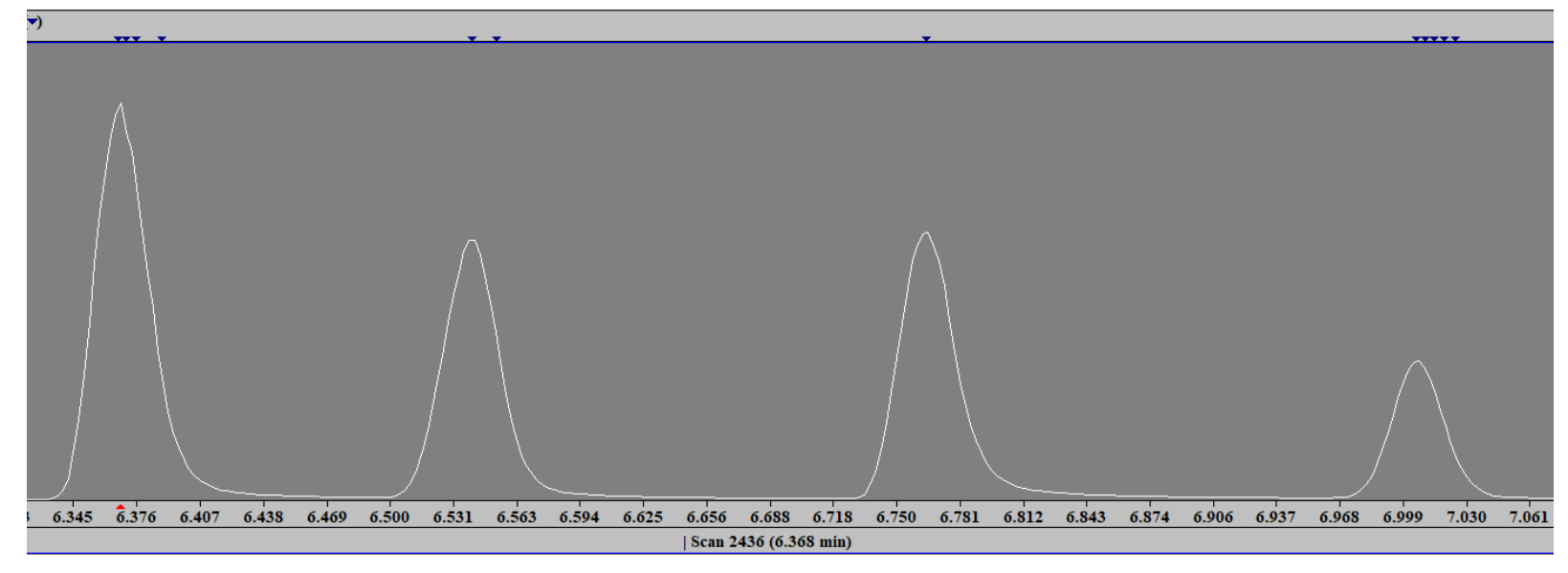

## **Other Types of Mass Spec Files Processed by AMDIS**

- $\triangleright$  AMDIS can search a variety of file types
- $\triangleright$  We have mainly discussed file. D type files, where file is the file name
- $\triangleright$  These are Agilent GCMS files, and inside they always have a data.ms file
- $\triangleright$  Many manufacturers support netCDF file which is a common file format, it is seen at the top level, not in a folder
- ➢ Almost all mass spec processing software packages support this format
- ➢ Best just to select All to see which ones are present and can be opened by AMDIS
- $\triangleright$  Most times the files are stored in the DATA folder on the C drive, but NIST has put theirs in the TUTORIAL folder

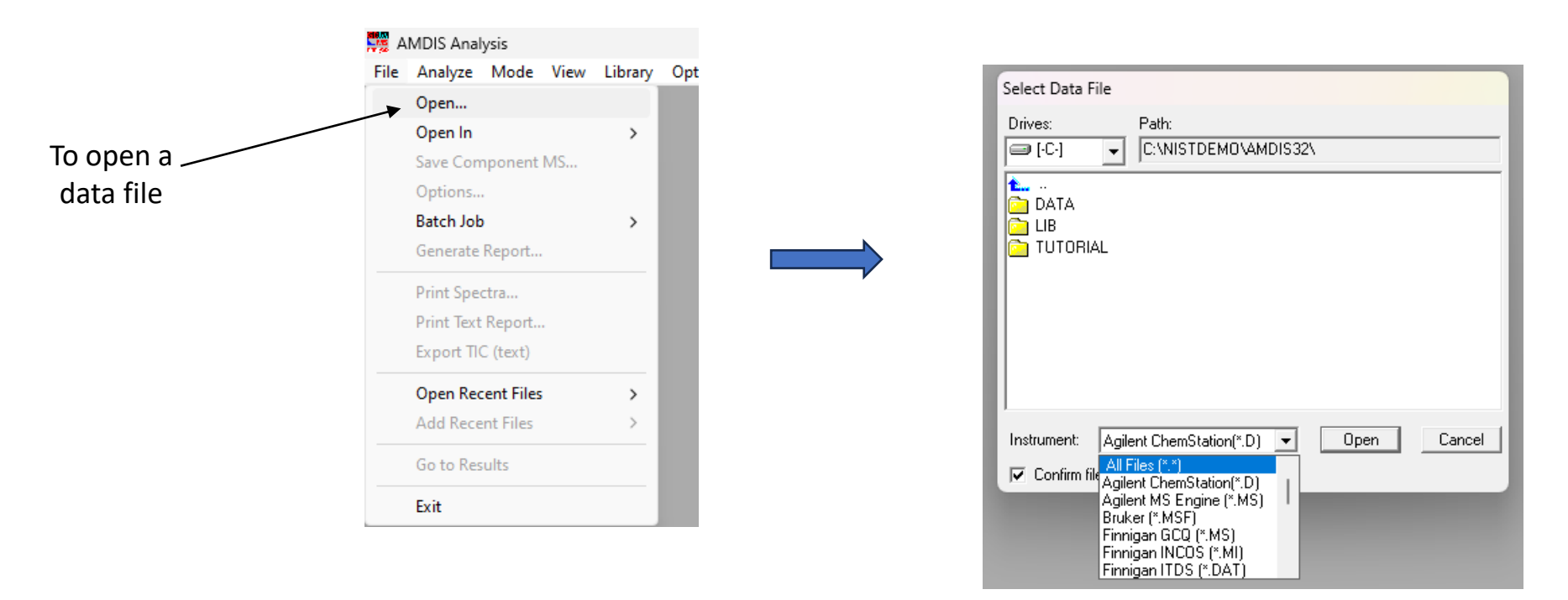

## **Some Additional Files Included for Your Entertainment**

- $\geqslant$  1 included a few additional files
- $\triangleright$  Will need to have all the extra libraries installed to have a chance of identifying them
- $\triangleright$  Many will not be in any of these libraries
- $\triangleright$  But the majority would be found in the NIST and Wiley full scale versions of the library
- $\triangleright$  In many cases, some peaks can be a mixture of up to three components
- $\triangleright$  AMDIS can often deconvolute them and give good pure spectra to be sent to NIST search

## **Files**

- $\triangleright$  ADAM 339.D, file demonstrating "over-marking" of deconvoluted peaks
- ➢ VG1.cdf, file showing importance of understanding "Uncertain Peaks"
- ➢ JEOL file Oban\_14\_EI\_5.cdf, Analysis of SPME samples from Scotch Whiskey, Chip Cody
- ➢ 25CALNAA.D, File from University of North Dakota, Quantitation GCMS Lab
- $\triangleright$  Agilent test file.D, complext mixture of >120 components, chlorinated species, aromatics, etc.
- ➢ EXP1-5.D, some aromatics, be careful a few might have "Uncertain" peaks!
- $\triangleright$  V50.cdf, a complex mixture of chlorinated species, aromatics, etc., will find peaks that are mixtures and require the ability of AMDIS to deconvolute.

#### **Quantitation Laboratory from University of North Dakota**

- $\triangleright$  Excellent GC-MS lab on Quantitation found at the following link
- $\triangleright$  I have included one of their files

*[Link to Their Webpage](https://arts-sciences.und.edu/academics/chemistry/kubatova-research-group/chrom_ms02.html)*

 $\triangleright$  Good one for adding something to your personal MS library!

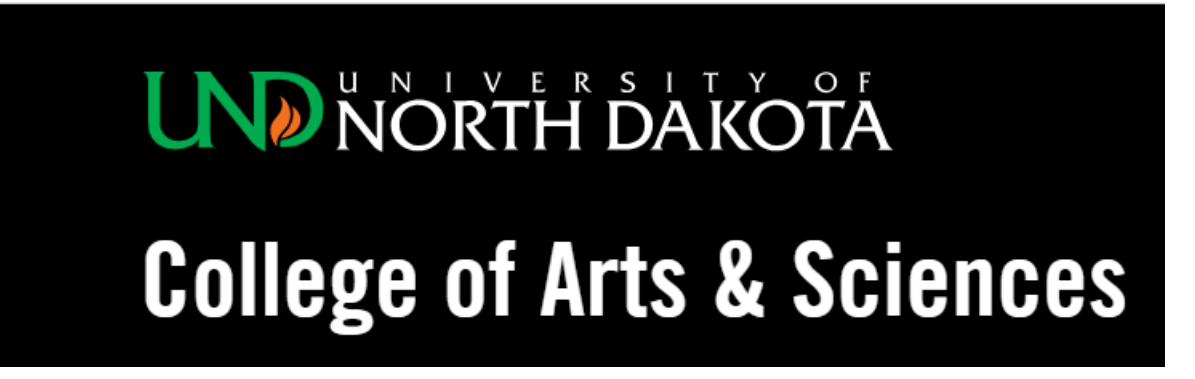

**Chromatography and Mass Spectrometry** 

# GC-MS Lab **Homework on Quantitation**

## **Quantitation Laboratory from University of North Dakota** *My Proposed Structures* **Compound 4 is the Internal Standard**

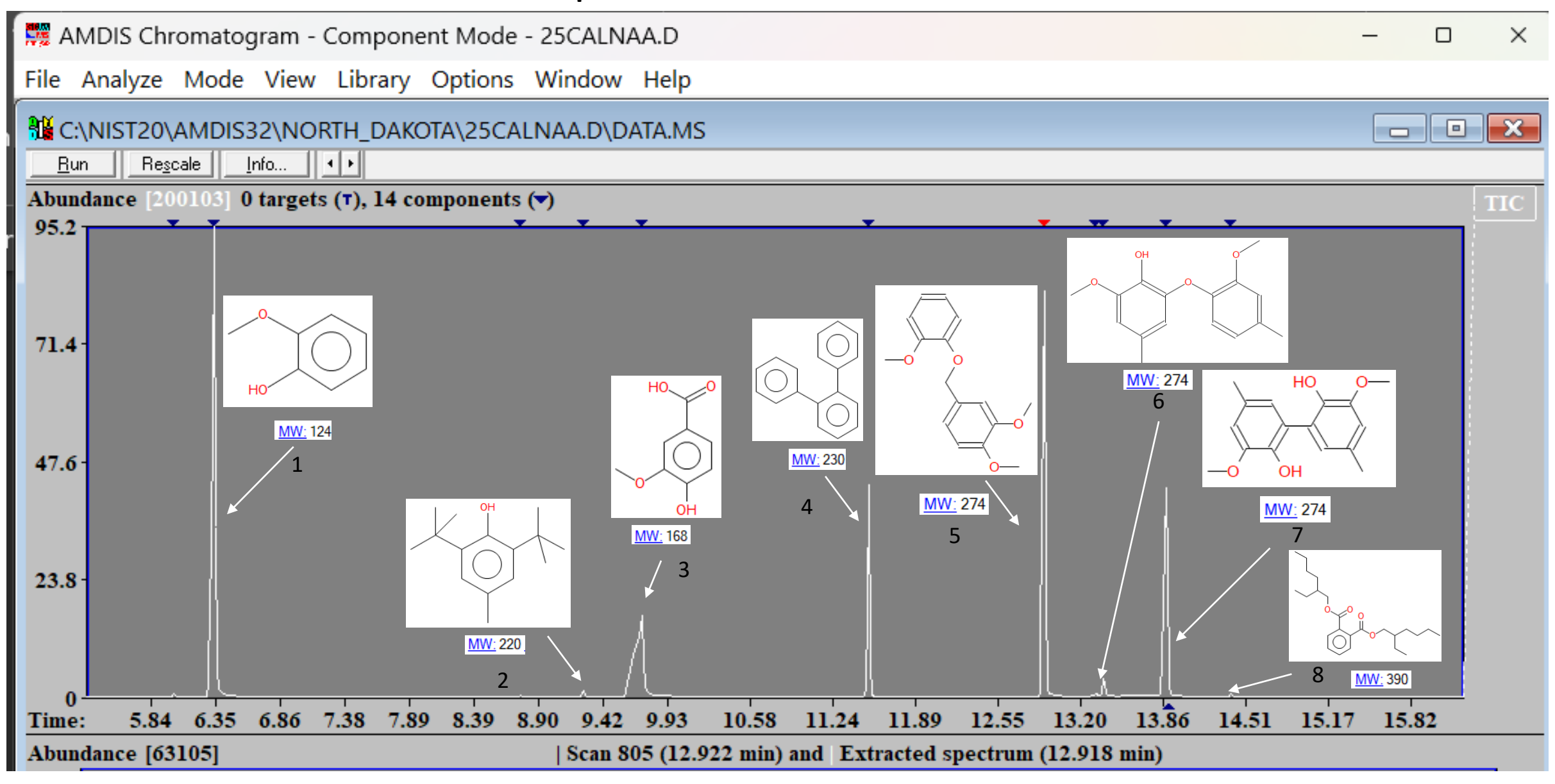